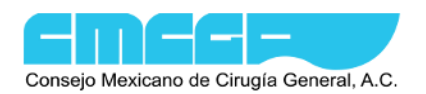

## **Exámenes de Entrenamiento, Experiencia y Recertificación en Cirugía General en Línea**

El Consejo Mexicano de Cirugía General A.C (CMCG), utiliza como estrategia de evaluación, diferentes herramientas pedagógicas para los sustentantes en Cirugía General. Con ayuda de las TICs (Tecnologías de la Información y la Comunicación), la evaluación para los sustentantes en entrenamiento, con experiencia de más de 15 años así como los cirujanos que buscan la re-certificación va a ser más completa, flexible y ajustada a los distintos al tipo de certificación que busca así como los estilos de aprendizaje de los cirujanos, con el objetivo final de certificar y garantizar la excelencia de sus procesos. Por favor identifique el tipo de examen que va a presentar en nuestra plataforma en línea:

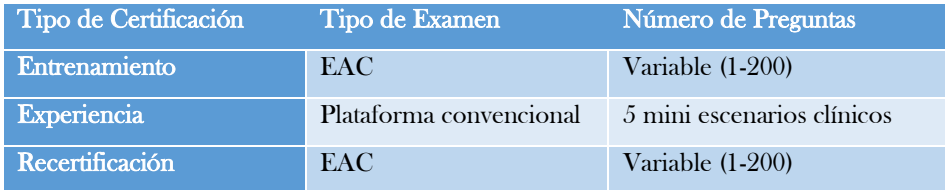

En el caso de que usted vaya a presentar una evaluación adaptativa computarizada (EAC) le recomendamos que vea el video correspondiente en la siguiente liga: [https://www.cmcgac.org.mx/videos/VideoEAC.html.](https://www.cmcgac.org.mx/videos/VideoEAC.html) Este video le ayudará a entender en qué consiste este examen y cuántas preguntas tendrá. El tiempo para este examen es completamente personal y por lo tanto muy variable dependiendo del desempeño y eficiencia en el examen que tenga cada sustentante.

Los 3 tipos de exámenes son completamente en línea y requieren de 2 DISPOSITIVOS POR PERSONA, por lo que se recomienda ampliamente que usted verifique CON PREVIA ANTICIPACIÓN que las condiciones generales del sistema operativo, su conexión a INTERNET así como de las plataformas tanto de su equipo de cómputo como de un dispositivo móvil (teléfono inteligente o tablet) sean las óptimas para completar satisfactoriamente su examen sin dificultades técnicas importantes. Para lograr este objetivo le pedimos que lea cuidadosamente y siga las siguientes instrucciones:

1. **ANTES DEL EXAMEN** realice pruebas de **CONEXIÓN** de su equipo. De click a la siguiente liga <https://www.cmcgac.org.mx/cgi-bin/ConnectionTest>para verificar que su navegador, equipo, sistema operativo y velocidad de la conexión son óptimos. Una conexión adecuada es de al menos 25 mb/segundo.

Es necesario tener un equipo de cómputo portátil o de escritorio en condiciones óptimas para poder abrir la plataforma del examen del CMCG. El examen se deberá realizar en la computadora fija ya que no funciona en tablets, celulares o dispositivos móviles.

- 2. Instalar la aplicación de ZOOM en ambos dispositivos, para mayor información visita la siguiente página: [https://support.zoom.us/hc/es/articles/4415294177549-Descarga-del-Zoom-desktop-client-y-la-Zoom-Mobile-App.](https://support.zoom.us/hc/es/articles/4415294177549-Descarga-del-Zoom-desktop-client-y-la-Zoom-Mobile-App) Esta aplicación es gratuita en su versión básica y requiere de poco espacio en la memoria de su computadora. Es indispensable que tenga esta aplicación para poder presentar el examen ya que esto le permitirá presentarlo en forma grupal y virtual con los candados de seguridad que el CMCG requiere.
- 3. Es importante que cuente con dos dispositivos para el examen: una COMPUTADORA y un DISPOSITIVO MÓVIL ambos conectados a zoom. La computadora tendrá su cámara frente a usted, mientras que el dispositivo móvil deberá de estar enfocado en una visión LATERAL en la que se pueda apreciar la PANTALLA DE SU COMPUTADORA. Los dos dispositivos tendrán el micrófono apagado durante el examen. En caso de requerir hablar se deberá encender el micrófono de SÓLO UNO de los dispositivos para evitar reverberancia acústica.

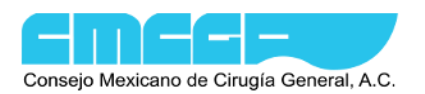

4. NO se permitirá el acceso al examen a los cirujanos que no presenten estas dos visiones SIMULTÁNEAS durante el examen, ya que ambas son necesarias para la vigilancia óptima. El video de la computadora donde presenta el examen deberá de mostrar una VISIÓN FRONTAL, mientras que el video del dispositivo móvil deberá mostrar una VISIÓN LATERAL de usted y de la pantalla de la computadora (en el que debe de verse el escritorio o toda la pantalla de la computadora) en donde abrirá la plataforma del examen. Así deberán verse los videos:

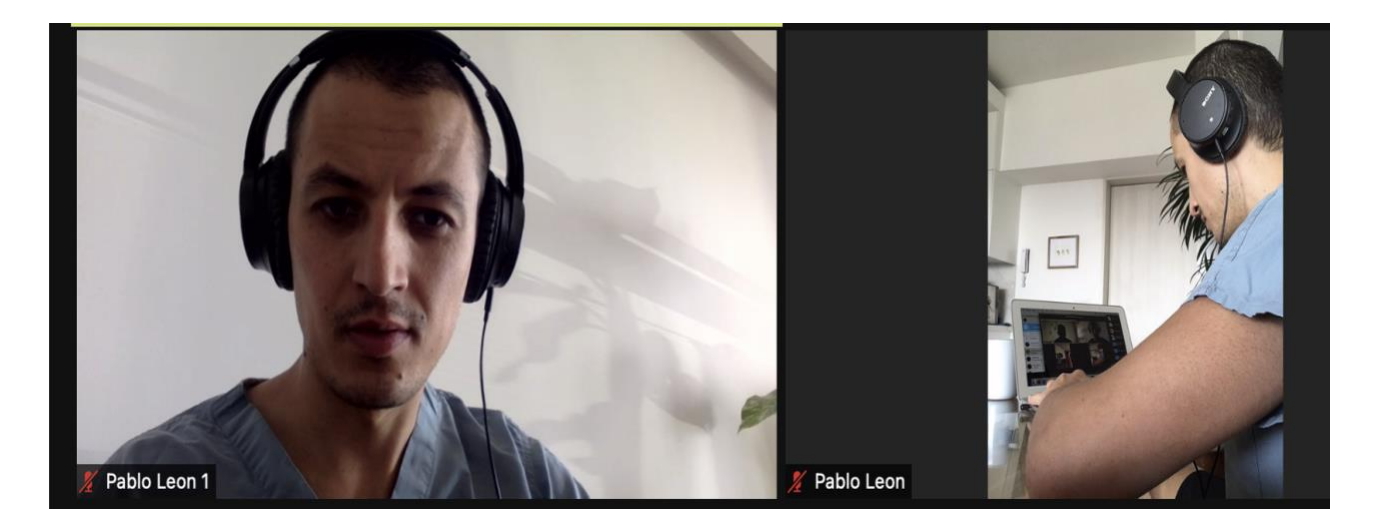

5. En resumen deberá de contar con 2 dispositivos y las siguientes acciones:

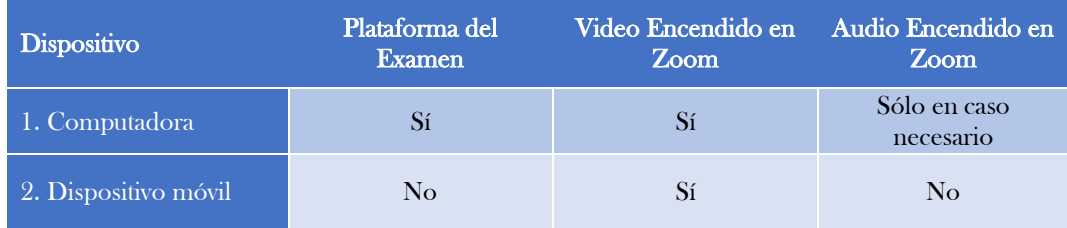

Pruebe la entrada a zoom con dos dispositivos diferentes, ya que en algunas ocasiones zoom le solicita acceder desde diferentes cuentas de usuario o correo electrónicos. Para evitarle contratiempos pruebe el ingreso de ambos dispositivos ANTES del examen.

- 6. Cualquier apertura de pantallas o ventanas diferentes a la plataforma del examen, ya sean correos u otras plataformas hará que se CANCELE INMEDIATAMENTE EL EXAMEN por sospecha de deshonestidad académica. Por favor evite el abrir otras plataformas o ventanas que no correspondan al examen para evitar que su examen sea cancelado o suspendido.
- 7. Es RESPONSABILIDAD de cada sustentante verificar previamente la correcta y adecuada funcionalidad de su equipo de cómputo así como de la conexión a internet, óptima velocidad y correcto funcionamiento de los programas que se recomiendan aquí.

Por favor entre a la plataforma de zoom anticipadamente para que se familiarice con el menú, funcionalidad así como la activación de video, cámara, micrófono y el cambio de nombre en su video. No es responsabilidad del CMCG el correcto funcionamiento del equipo, conexión a internet o eléctrica del equipo del o la sustentante durante el examen.

- 8. En esta fecha hay 3 tipos de exámenes que se presentan de manera simultánea, por favor note que todos son distintos por lo que es muy importante que usted ingrese el día del examen a la plataforma con su folio y contraseña personal que le llevará de manera automática a cada uno de estos 3 diferentes tipos de examen:
	- I. Para los sustentantes que presentan el EXAMEN DE EXPERIENCIA.- El examen está dirigido a cirujanos con más de 15 años de experiencia que todavía no se hayan certificado. Tiene un enfoque

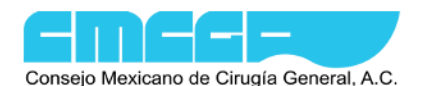

predominantemente CLÍNICO, en el que se evalúan competencias cognitivas avanzadas (de análisis, correlación y juicio) ademas de otras competencias actitudinales (interpretación de estudios de laboratorio y gabinete, integración de semiología y su correlación con estudios paraclínicos, cirugía y medicina basada en evidencias, análisis transdisciplinario de un caso clínico entre otras) así como competencias transversales (profesionalismo, ética, comunicación dialógica escrita, razonamiento para enfrentar la complejidad, pensamiento crítico, pensamiento científico entre otras). Algunos de los escenarios pueden constar de artículos de revistas científicas en inglés que pudiera ser importante interpretar y discernir sobre el tópico. Tome el tiempo necesario para leer y analizar los componentes antes de contestar. Evite dejar preguntas sin contestar. Este examen consta de 5 mini escenarios clínicos con preguntas abiertas que usted deberá de contestar in extenso, trata de evitar respuestas escuetas o lacónicas porque en base a esa respuesta los evaluadores colegiados le evaluarán sin réplica. Trate de contestar y justificar todos los elementos necesarios en su respuesta para demostrar su capacidad en las competencias arriba mencionadas.

- II. Para los sustentantes que presentan el EXAMEN DE ENTRENAMIENTO.- Este examen está orientado a recién egresados de la residencia en cirugía general y por lo tanto se basa en los programas universitarios análogos al PUEM en cirugía general. Este examen tiene un enfoque más INTEGRAL que incluye ciencias básicas, anatomía y técnica quirúrgica, equilibrio de líquidos y electrolitos así como otras áreas de las ciencias quirúrgicas que incluyen mini escenarios clínicos. Este examen trata de replicar o simular un examen de reactivos de opción múltiple que correponderían a la PRIMERA FASE del proceso de certificación en cirugía general.
- III. Para los sustentantes que presentan el EXAMEN DE RECERTIFICACIÓN.- Este examen está dirigido a cirujanos que ya se hayan certificado en una ocasión pero que no alcanzaron suficientes puntos para re-certificarse nuevamente al término de 5 años de la primer vigencia. Este examen también tiene un enfoque más INTEGRAL pero NO incluye las áreas de ciencias básicas, anatomía o técnica quirúrgica. Está más orientado a preguntas de carácter clínico o quirúrgico de juicio o competencia clínica más avanzada. Aunque sólo se tratan de preguntas cerradas la orientación concierne competencias más avanzadas para un cirujano general como las anteriormente descritas.
- 9. Ya debe de contar con su folio para el día del examen. Verifique su bandeja de entrada o spam en su(s) correo(s) electrónico(s) registrado(s). En caso de no contar con uno por favor comuníquese al CMCG por email [\(cmcgac@live.com\)](mailto:cmcgac@live.com). Por favor entre a la plataforma de zoom con su nombre y apellido colocando el número 1 y 2 para los dispositivos. Por ejemplo: la imagen de video de la computadora puede ser David Velazquez 1 mientras que la imagen de video del dispositivo móvil pudiera ser David Velazquez 2. Utilice el mismo nombre y apellido, mismo formato tipo oración (Sólo la primera letra del nombre y apellido en mayúsculas, el resto en minúsculas), evite dobles nombres, apellidos compuestos o abreviaciones que pudieran confundir.

NO SE AUTORIZARÁ LA PRESENTACIÓN DEL EXAMEN A QUIEN NO CUENTE CON ESTAS DOS IMÁGENES DE VIDEO SIMULTÁNEAS DURANTE TODO EL EXAMEN. Entienda que por seguridad académica es indispensable para nosotros contar con estas dos imágenes (visión anterior y lateral de la pantalla de la computadora) para poder considerar el examen como válido.

- 10. Esperar al día del examen ya que estén listos los pasos previamente descritos. Si no es así o tiene alguna duda, envíe un mensaje al correo electrónico del CMCG [\(cmcgac@live.com\)](mailto:cmcgac@live.com). Será un placer atenderle.
- 11. El DÍA DEL EXAMEN ingrese al aula Zoom utilizando la siguiente ID: 870 3347 2953 y la contraseña: **CMCG**. O de click a la siguiente liga: **https://us02web.zoom.us/j/87033472953?pwd=LzlHTkhyblE5TklTU2RqcFlJekxPZz09**.

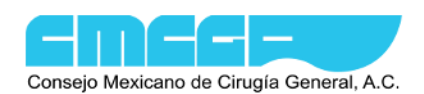

- 12. Tenga a la mano su folio (enviado previamente) así como su RFC correcto para poder ingresar a la plataforma del examen. Cada folio y RFC son individuales e identifican al sustentante que está realizando el examen. Evite equivocarse o dejar espacios porque la plataforma no le permitirá ingresar.
- 13. No podrá ingresar a esta aula hasta el día del examen. EVITE INGRESAR en cualquier otra fecha que no sea la especificada para el día del examen. Usted podrá ingresar unos 15 minutos antes de la hora programada para su examen. Por favor no ingrese con mayor tiempo de anticipación porque habitualmente sus compañero(a)s del turno previo estarán finalizando y no podemos ingresar a nadie.
- 14. En la plataforma de zoom es necesario mantener el micrófono APAGADO pero el video ENCENDIDO de AMBOS DISPOSITIVOS durante TODO el tiempo que dure el examen (a menos de que alguno de los supervisores le indique lo contrario). Esta aula se abrirá y cerrará por el coordinador académico del CMCG. No es de uso público, por lo que al concluir su examen no puede permanecer en el aula por lo que tendrá que salir inmediatamente. Por favor verifique con antelación el correcto funcionamiento de su micrófono y video en zoom (puede verificar en PREFERENCIAS de la aplicación de zoom). Esta plataforma ofrece una prueba de ambos de manera gratuita.
- 15. Recuerde que tiene que ingresar a la plataforma de zoom con 2 DISPOSITIVOS (su computadora y un dispositivo móvil). En cada dispositivo puede utilizar su NOMBRE Y APELLIDO PATERNO EN MAYÚSCULAS colocando el número 1 y 2 para las imágenes de video correspondientes para cada dispositivo.

Por ejemplo: la imagen de video de la computadora puede ser DAVID VELAZQUEZ 1 mientras que la imagen de video del dispositivo móvil pudiera ser DAVID VELAZQUEZ 2. Evite el uso de otro nombre, dobles nombres o iniciales. Para poder pasar a la misma sala pequeña de zoom tienen que coincider los nombres, de otra manera será imposible poder asignarlos. Evite retrasos y utilice el MISMO NOMBRE Y APELLIDO en ambos dispositivos, sólo debe variar el número.

No se autorizará la presentación del examen a quien no cuente con estas dos imágenes de video simultáneas durante el examen. Entienda que por seguridad académica es indispensable para nosotros contar con estas dos imágenes (visión anterior y lateral de la pantalla de la computadora) para poder considerar el examen como válido.

16. Ese día, al entrar al aula de Zoom recibirá INSTRUCCIONES GENERALES por parte de la mesa directiva. Posteriormente, todos los sustentantes serán enviados a las SALAS PARA GRUPOS PEQUEÑOS (Breakout rooms). En cuanto aparezca una pequeña ventana de que acepta unirse a grupos pequeños de click en aceptar. Requiere de aceptar esto en 2 ocasiones (uno para cada dispositivo). Dentro del grupo pequeño recibirá algunas instrucciones de los supervisores del examen. En caso de que no aparezca esa ventana por favor busque el ícono de Sección de grupos en el menú inferior de zoom y seleccione la opción para unirse a grupos pequeños. Este es el ícono en la barra del menú de zoom en español (izquierda) o inglés (derecha):

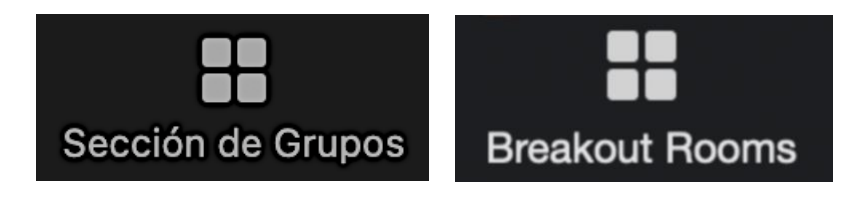

17. Por favor fíjese en el número de salón o grupo pequeño al que fue asignado(a) por si sale accidentalmente de zoom y para que podamos reingresale posteriormente. Una vez en el salón pequeño con sus supervisores, usted deberá checar que el micrófono esté apagado y deberá abrir la plataforma del examen. Una vez que usted se encuentre en la sala para grupos pequeños con sus 2 DISPOSITIVOS DE VIDEO, entonces usted podrá ingresar a la PLATAFORMA DEL EXAMEN con las siguientes claves que deberá tener a la mano con anticipación:

> Liga de la plataforma: <https://examen.cmcgac.org.mx/cgi-bin/ExamenFase1> Folio: X000000, E000000, R000000, A000000 o el que le haya sido enviado por el CMCG previamente RFC: Su RFC con homoclave en mayúsculas (evite espacios) Contraseña: Contraseña particular proporcionada el DÍA DEL EXAMEN

18. Usted deberá mostrar en la pantalla de su computadora sólo la ventana de la plataforma del examen o de zoom. NINGUNA OTRA VENTANA EMERGENTE O PLATAFORMA PODRÁ ESTAR ABIERTA DURANTE EL EXAMEN. Si los coordinadores detectan alguna otra ventana su examen se cancelará inmediatamente. Evite por favor esta suspensión y cualquier molestia no abriendo ninguna otra ventana o plataforma durante el examen.

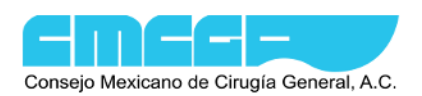

19. Por favor tome en cuenta su tiempo al contestar el examen (puede observar el contador integrado en el examen o tenga a la mano un reloj) para que no deje reactivos sin contestar. El examen se cerrará automáticamente al final de este tiempo. El tiempo que tendrá para contestar el examen será señalado por los coordinadores del examen. Sin embargo, si llega a haber algún contratiempo con la conexión, la mesa directiva o el presidente pueden compensar estos tiempos perdidos. Por favor ponga atención si llega a haber algún ajuste de este tiempo.

No se preocupe si alguien termina antes que usted, los tiempos son muy variables entre los diferentes tipos de examen. Los EAC tienden a ser más rápidos si la persona tiene mayores conocimientos o contesta asertivamente una mayor proporción de reactivos. El tiempo no es una variable que se evalúe por parte del CMCG o se tome en consideración para su resultado final. Tómese el tiempo que requiera para contestar cuidadosamente, considerando por supuesto que hay un límite.

20. Es importante mencionar que el código de VESTIMENTA para su examen es business casual. Evite el uso de vestuario inadecuado, deportivo o de descanso por respeto a los miembros del CMCG, supervisores y compañero(a)s. Evite presentarse en pijama quirúrgica o vestuario informal.

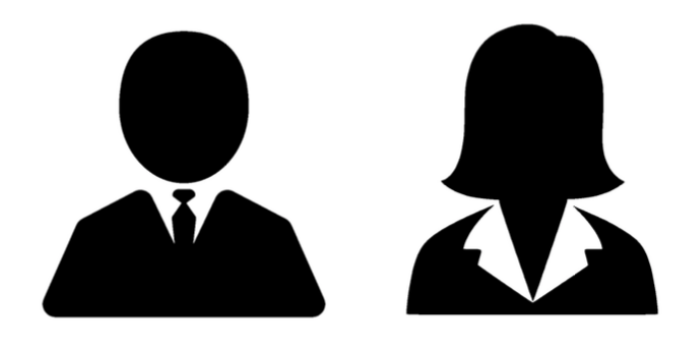

- 21. Es muy importante la IDENTIFICACIÓN ADECUADA de los y las sustentantes durante el examen. En caso de que entre con otro nombre, usted podrá cambiarlo dando click en los puntos suspensivos que aparecen en la ventana de su video, seleccionando la opción "RENOMBRAR" para poner su NOMBRE, APELLIDO PATERNO Y NUMERO DE VIDEO (ver arriba). Ningún sustentante que no esté correctamente identificado podrá pasar a los salones pequeños con sus supervisores. El hacer caso omiso de la identificación adecuada por parte de algún supervisor o mesa directiva que le indique que tiene renombrarse podrá ser sancionada con la expulsión del salón.
- 22. Verifique previamente que el lugar en donde desea presentar su examen esté bien ventilado e ILUMINADO. Es importante la correcta y adecuada identificación del o la sustentante por los supervisores. Evite también utilizar sombreros, cachuchas, paliacates o lentes de sol que impidan su identificación. Su imagen debe de ocupar al menos el 50% del tamaño de su cuadro de video. Colóquese delante de la cámara con su imagen centrada así como se esquematiza en la imagen mostrada en la página anterior. Evite sentarse con una fuente de luz pobre o ventana atrás para que no oscurezca su cara. Es importante la identificación adecuada en todos los exámenes. Si los supervisores le piden que se acerque a la luz o ilumine más su cara hágalo con calma para evitar llamadas de atención innecesarias.
- 23. Antes de concluir su examen verifique cuidadosamente que todas sus respuestas se hayan guardado adecuadamente y que haya escrito todo lo que usted juzge pertinente e importante para que los pares colegiados le evalúen justamente. Evite contradecirse o divagar en sus respuestas. Trate de redactar lo mejor posible y sin faltas de ortografía ya que eso en muchas ocasiones también puede ser tomado en cuenta por los evaluadores.
- 24. Recuerde que todo(a) los y las sustentantes deben de seguir el CÓDIGO DE CONDUCTA durante los exámenes en línea del CMCG. Este código lo deberá recibir de manera adjunta a este instructivo. Por favor léalo con calma porque deberá de ACEPTARLO cuando ingrese a la plataforma de su examen. No se permitirá el ingreso al examen a quienes no acepten acatar estos lineamientos. Recuerde además que no se permite hablar con otras personas directamente o por teléfono. Tampoco podrá levantarse ni utilizar cubrebocas o audífonos durante el examen. Anticipe un lugar seguro, adecuado y con sana distancia para contestar su examen. Evite leer en voz alta el examen, voltear a otro lado o cualquier otra conducta que pudiera ser sospechosa. Mantenga una actitud relajada frente a su cámara. Este examen también podrá ser CANCELADO en caso de observarse alguna de estas conductas inapropiadas o irregulares por parte del sustentante.

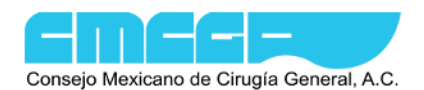

- 25. Por favor también asegúrese de estar en Zoom todo el tiempo que dure su examen. Queda estrictamente PROHIBIDO contestar el examen de la plataforma SIN estar en Zoom y con los 2 dispositivos conectados. En caso de detectarse esta situación, su examen será inmediatamente BLOQUEADO. Si esto le llega a ocurrir, comuníquese inmediatamente al Call Center para ver qué sucedió. Mantenga la calma, en cuanto se aclare la situación su examen podrá ser DESBLOQUEADO, con todas sus respuestas guardadas, así que podrá continuar en donde se quedó. Esto también puede ocurrir en caso de que accidentalmente se vaya la luz o se salga de zoom o del examen. Sus respuestas se quedan guardadas de manera automática en estos casos, así que no se preocupe si esto le llega a suceder.
- 26. Este examen también podrá ser CANCELADO en caso de observarse repetidas salidas inesperadas de zoom o la plataforma del examen por parte del sustentante.
- 27. En caso de tener algún problema técnico durante el examen por favor avise a sus supervisores o marque al CALL CENTER al 55-8526-4358 para recibir ayuda expedita. Hay una sala especial para estos casos.
- 28. Por favor asegúrese de enviar un teléfono fijo y celular o whatsapp para que en caso de alguna emergencia o situación especial nuestra personal puede comunicarse con usted de manera inmediata durante el examen. El personal también puede comunicarse con usted en caso de que los supervisores o académicos observen una conducta inapropiada o sospechosa durante el examen.

29. Al TERMINAR SU EXAMEN, asegúrese de dar click en el botón "FINALIZAR EXAMEN" para concluir el mismo en la plataforma (sólo en la computadora de escritorio o fija). Al salir de la plataforma quedará usted en la plataforma de zoom donde podrá salir del grupo pequeño hacia el lobby o salón principal (en ambos dispositivos) en donde recibirá instrucciones finales por parte de la mesa directiva o coordinadores del examen. Evite salir de la plataforma de zoom desde el salón para grupos pequeños para que pueda recibir las instrucciones finales por parte de los coordinadores del examen o la mesa directiva. Note que al tratar de salir del salón para grupos pequeños aparecerán dos botones: salir del salón para grupos pequeños y otro que dice salir de la sesión. Si oprime este último saldrá completamente de la sesión sin recibir las indicaciones del lobby.

- 30. Al pasar al salón principal se les brindará la información de la fecha a partir de la cual estarán disponibles sus RESULTADOS (habitualmente en la primer semana posterior al examen). Estos resultados estarán disponibles en su correo electrónico registrado o en la plataforma del CMCG (números de folio sin nombres) para que usted esté pendiente de ello.
- 31. En las siguientes semanas usted podrá recibir una pequeña ENCUESTA DE CALIDAD por parte de nuestro consejo. Por favor ayúdenos a mejorar contestándola. Es anónima y completamente confidencial sin repercusión alguna en su resultado. Si usted es testigo de alguna conducta deshonesta o injusta por favor repórtela al email del CMCG [\(cmcgac@live.com\)](mailto:cmcgac@live.com). Toda conducta inapropiada, sospechosa, deshonesta o injusta será investigada hasta agotarse la evidencia.
- 32. Cualquier otra duda, comentario, sugerencia o queja posterior al examen, ud. podrá enviar un mensaje breve al correo electrónico del CMCG (cmcgac@live.com). Será un placer atenderle.

Muchas gracias por su atención y buena suerte en el examen.

A t e n t a m e n t e,

Dr. David Velázquez Fernández MD MSc PhD Asesor Académico Consejo Mexicano de Cirugía General, A.C.